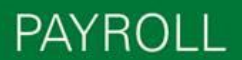

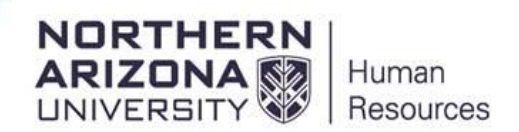

## **Running the Leave Accrual by Department Report**

To run the online Leave Accrual by Department Report; first request the security role NAU\_HR Pay Period Report.

Under Manager Self Service>Pay Period Reports>Leave Accruals by Department

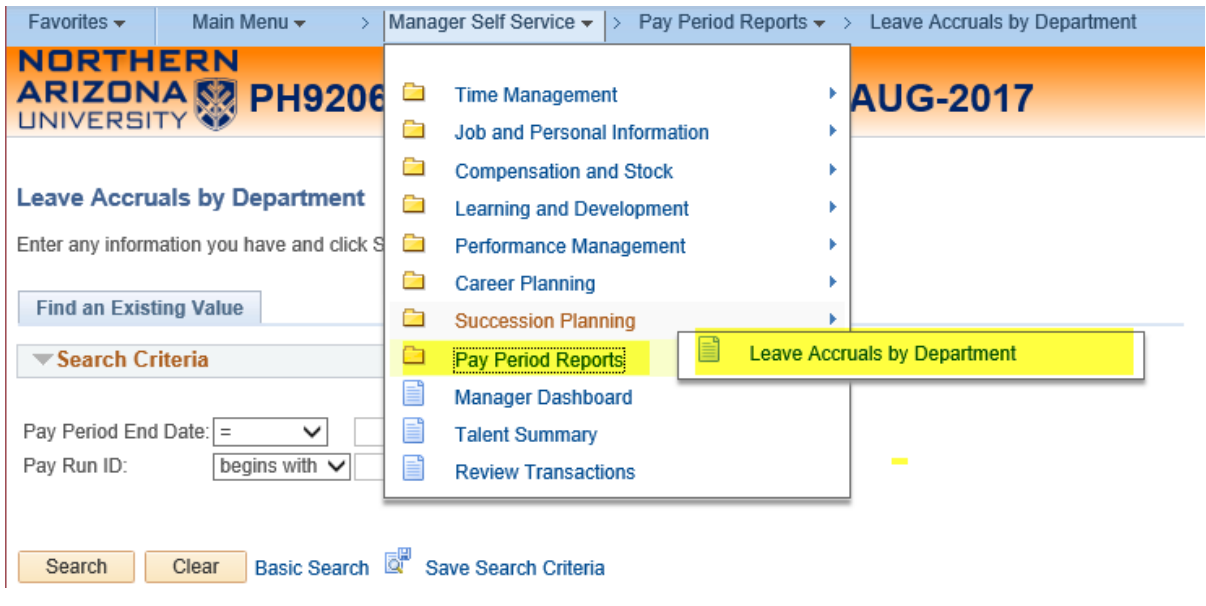

Favorites -Main Menu -> Manager Self Service  $\star$  > Pay Period Reports  $\star$  > Leave Accruals by Department NORTHERN ARIZONA & PH9206 HCM Test Refreshed 28-AUG-2017

## **Leave Accruals by Department**

Enter any information you have and click Search. Leave fields blank for a list of all values.

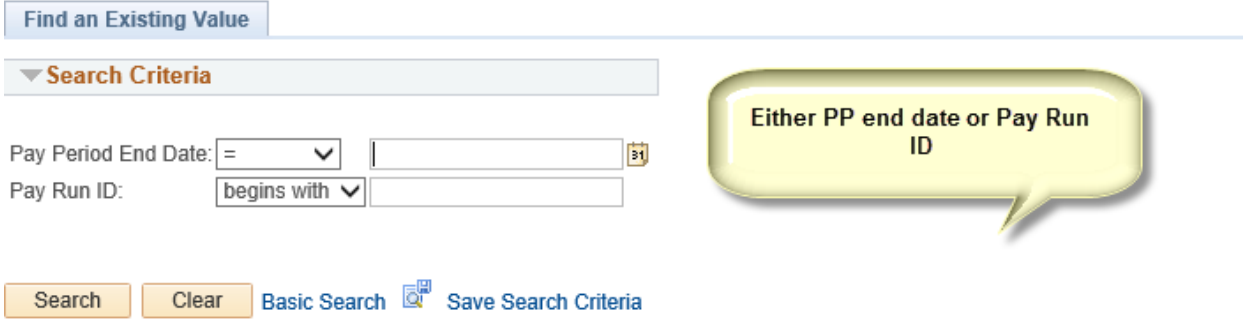

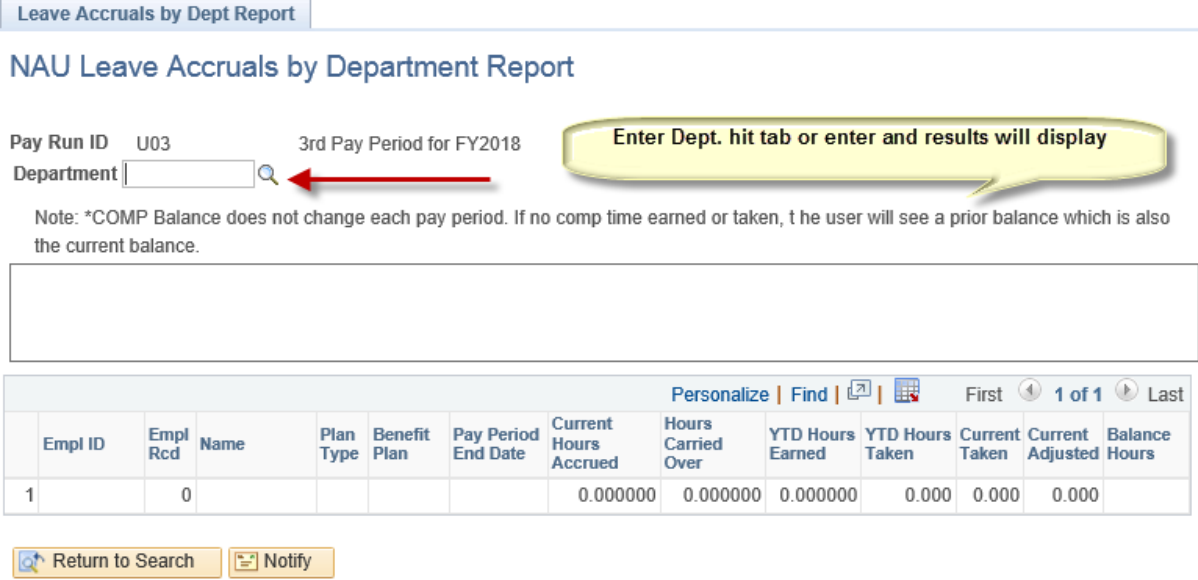

You are able to run the report for departments in line with your row level security.